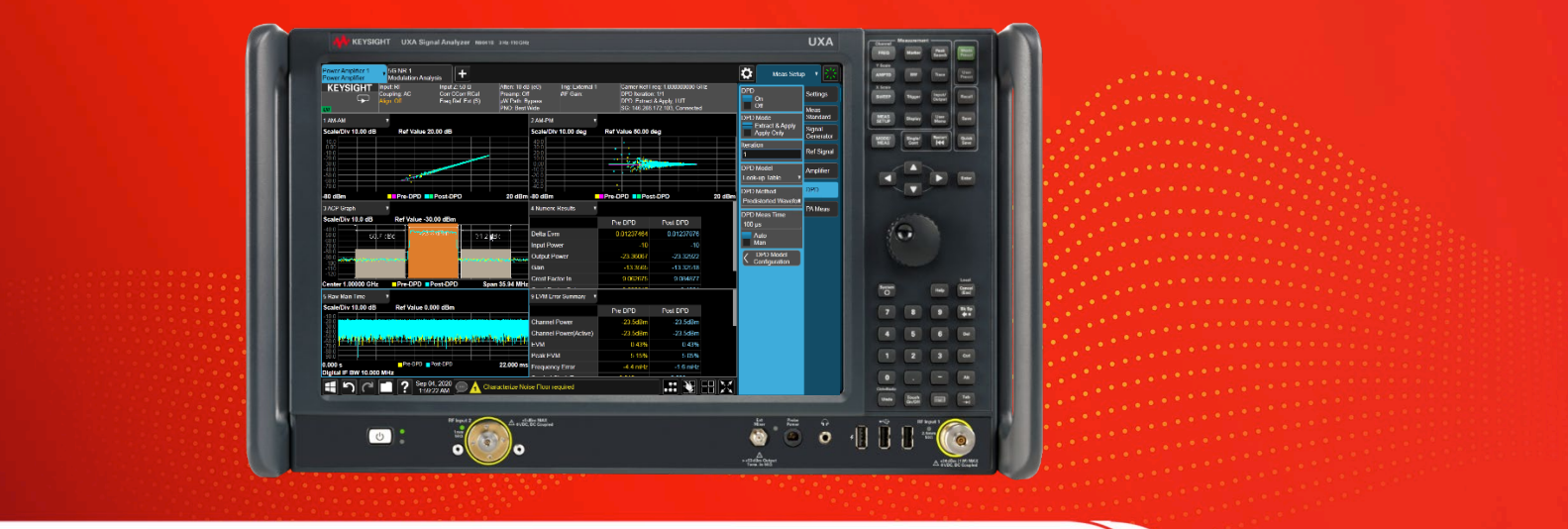

#### **TECHNICAL OVERVIEW**

# N9055EM0E Power Amplifier Measurement Application

### Key Features

- Characterize PA (Power Amplifier) with Pre-distortion applied in RF and millimeter wave, with simple and integrated multi-touch user interface
- Provide smart link for automated signal generator closed loop control with power servo to auto-adjust PA output power
- Extracts DPD model and apply Pre-distortion to linearize PA output with supported DPD model as Look-up table (LUT), Volterra Series, Memory Polynomial
- Show both Pre-DPD and Post-DPD measurement results in one screen, for ease of comparison. Easily switch between Pre-DPD and Post-DPD results
- Support PA measurements with AM/AM, AM/PM, ACP, Delta EVM, Demod EVM (5G NR and 802.11ac/ax/be), Power vs Demod EVM
- Supports multi-carrier measurements to show EVM results in single screen
- Support Keysight Signal Studio waveforms or user-defined waveforms
- Use embedded DPD (Look-Up-Table or Memory Polynomial) function of the M9384B VXG, so it can avoid downloading Pre-distorted waveform for each DPD iteration, which can improve measurement speed
- Support frequency up to 44 GHz with 2 GHz bandwidth with N9042B UXA and M9384B or M9484C VXG
- Support the burst shape & mask formation to reconstruct the reference waveform and its mask signals for users to evaluate the impact of power support of PA on EVM readouts
- Support M9484B VXG with 2-channel for PA Envelope Tracking (ET) measurement

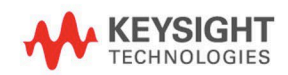

## Power Amplifier Measurement Application

Modern mobile communications, such as 5G NR and WLAN place new demands on linearity, bandwidth and power consumption in wireless components, mobile terminals or base stations. One of the most non-linear components is the PA (Power Amplifier). The design of the power amplifier must allow it to:

- Increase spectral efficiency
- Reduce distortion and non-linearity

N9055EM0E Power Amplifier measurement application is an integrated PA testing system mainly targeting 5G NR, WLAN, or other wideband PA test scenarios. N9055EM0E is running inside Keysight X-series Signal Analyzers which can connect Keysight Signal Generators for signal generation to make both Pre-DPD and Post-DPD PA measurements as the typical measurements shown in the right table.

## Digital Pre-Distortion Technology

Power amplifiers with high PAPR (Peak to Average Power Ratio) signals can create non-linearity problems. When a high-power signal is applied to the PA input, the PA can't linearly amplify the signal, possibly resulting gain saturation and distortion, and ultimately leading to signal quality degradation, such as worse ACP and EVM. DPD technology can be used to compensate for the nonlinear behavior of the PA. DPD applies "inverse" distortion to the PA input signal to cancel the distortion generated by the PA. There are several types of DPD methods, including memoryless and memory, which convey the memory effect on a PA. N9055EM0E supports the following methods:

- Look-up table
- Volterra series
- Memory polynomial

#### Apply Your Signals in Real World Testing

To use N9055EM0E Power Amplifier measurement application, you must have some properly configured instruments, as described here.

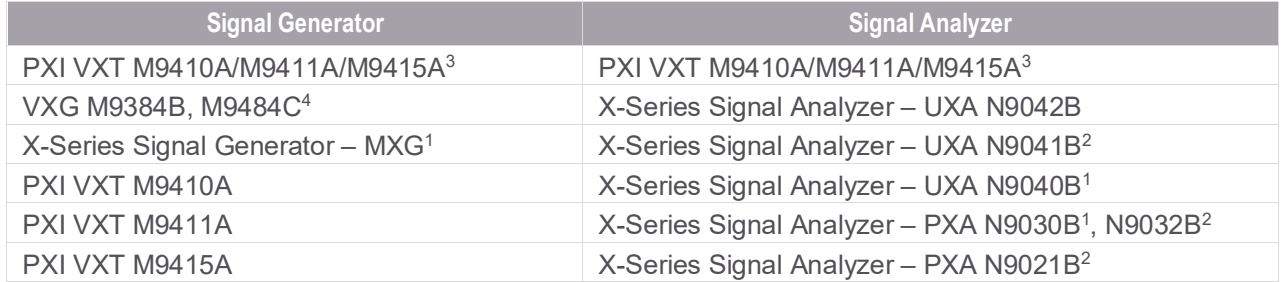

Those instruments will be supported with the XA2021 release (March 2021).

2. This Instrument will be supported with the XA2022 release (July 2021).<br>3. This instrument will be supported with XA2022 Undate 1.0 release (Nov

3. This instrument will be supported with XA2022 Update 1.0 release (November 2021).<br>4. This instrument will be supported with XA2022 Update 2.0 release (April 2022).

4. This instrument will be supported with XA2022 Update 2.0 release (April 2022).

#### **Typical Measurements!**

Distortion measurement

- AM/AM
- AM-PM

#### Spectrum measurement

- Channel Power
- ACP

#### Modulation Quality

- Delta EVM
- Dynamic EVM (PA Enable Mask)
- Demod EVM (5G or WLAN)
- Power vs. Demod EVM

## Power Amplifier Connection

To use N9055EM0E Power Amplifier measurement application, a connection diagram is shown below. SA (Signal Analyzer) and SG (Signal Generator) are connected through LAN connection.

- Connect SA and SG Trigger and 10 MHz Reference together (usually from SG to SA)
- Connect PA (DUT) between SA and SG RF or mmWave port.

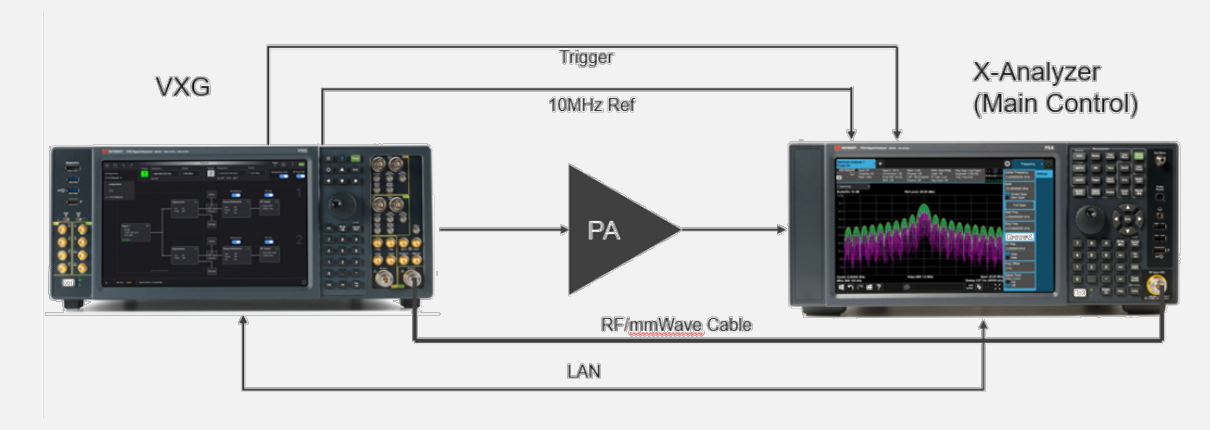

Figure 1. N9055EM0E Power Amplifier Test connection diagram

## Connect to Remote Signal Generator via LAN Connection

If it is the first time to use a new generator, you'll need to input the IP address or Host name, associated with a Name as optional for logging. Then you can add the configuration to the Signal Generator List, which will be stored even after instrument reboot.

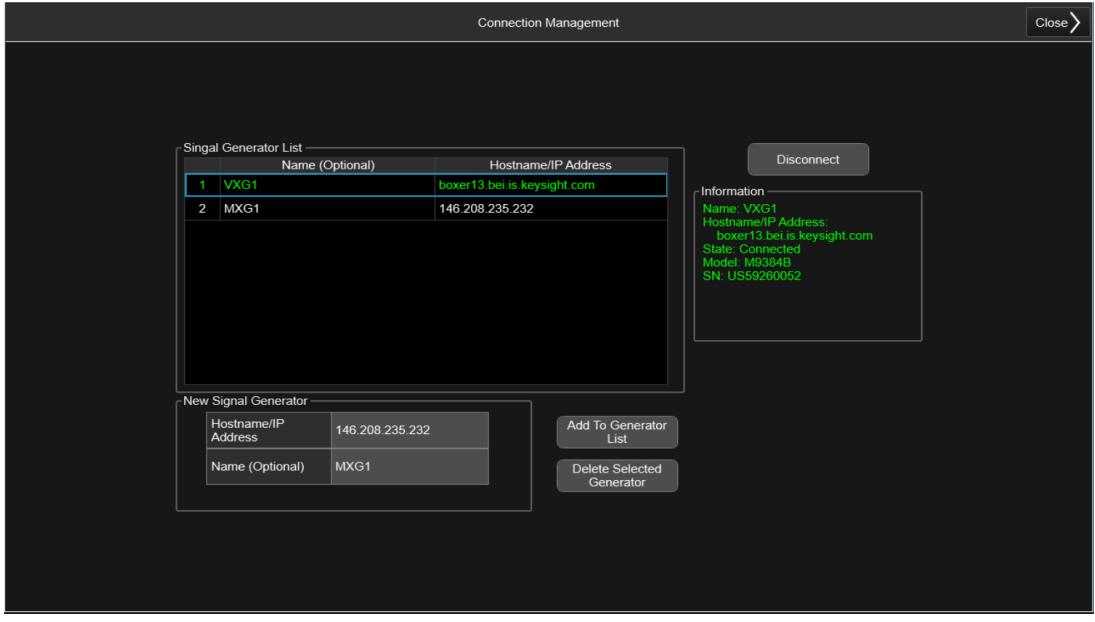

Figure 2. Signal Generation Management in the N9055EM0E Power Amplifier Test

After connection is established between SA and SG, the SG Information is shown automatically in the information box and the button will be changed to "**Disconnect**". You can add more Signal Generators in the list, only the "**Connected**" SG is highlighted in green color.

#### Pre-DPD Measurements

Pre-DPD measurements are done by measuring reference signal played in SG. You can see the pre-DPD measurement results as shown in yellow color in all trace windows of PA Test.

You can restart the measurement to see new result or use "Continuous" mode to check Pre-DPD results continuously.

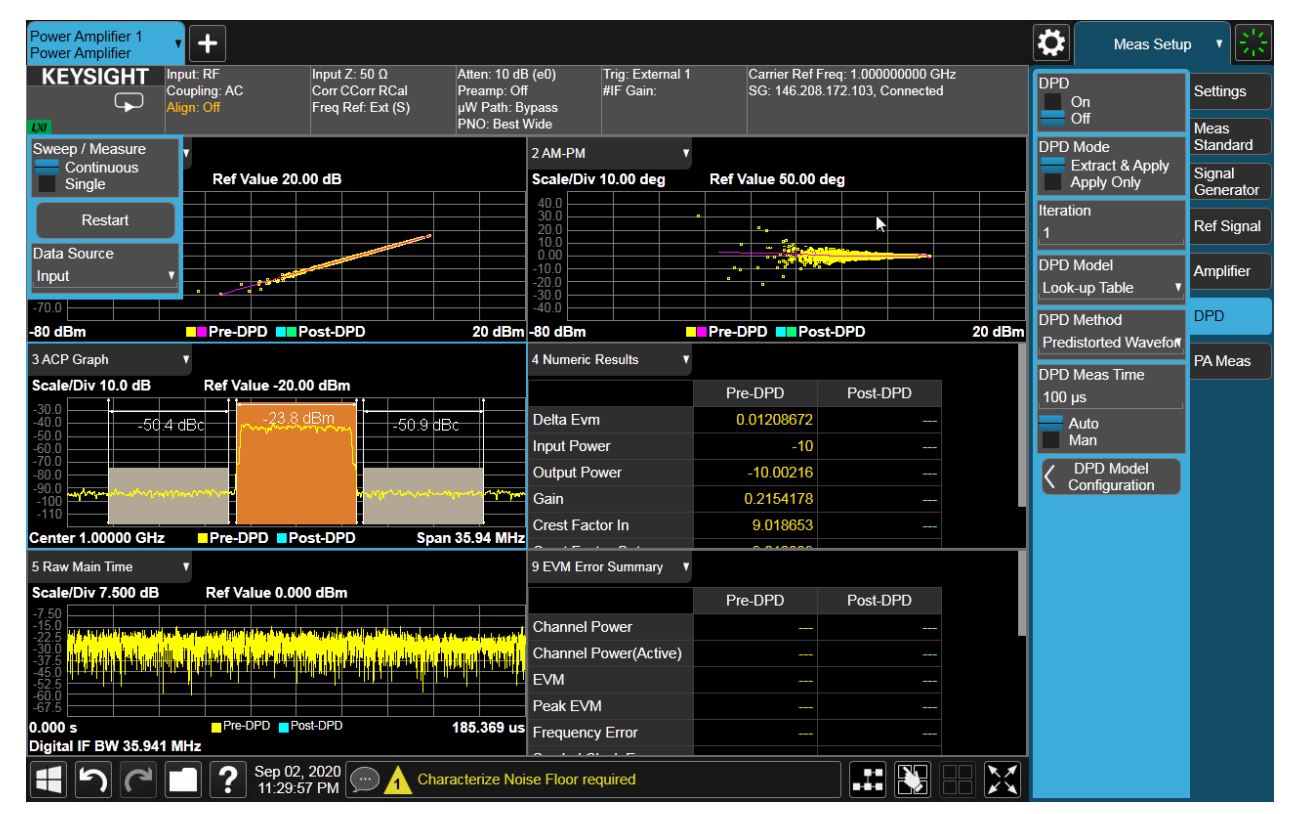

Figure 3. Pre-DPD Measurements

PA Test reference waveform is downloaded from SA to SG via LAN connection. The waveform name is configured as "**RefWaveform**" when it completes downloading to SG.

This is a screenshot for VXG, after reference waveform is downloaded from SA to VXG. You can see the "RefWaveform" file is shown with the status as playing.

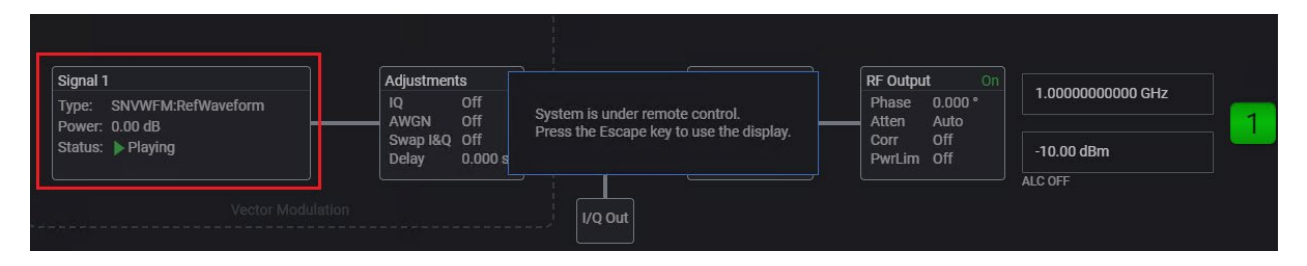

Figure 4. VXG screen display after reference waveform is downloaded from SA to SG

#### Digital Pre-distortion and Post-DPD Measurements

As you may know, PA is required to have higher linearity to amplify high PAPR signals. However, due to the limitations of cost, power consumption, and physical space, it is not easy to find higher linearity components that meet all of a particular system's requirements especially for wideband system like 5G, WLAN or Satellite Communication. DPD, one of the most cost-effective linearization techniques, adds an expanding non-linearity in the baseband that complements the compressing characteristic of the RF power amplifier (Figure 5). Ideally, the cascade of the pre-distorter and the power amplifier becomes linear and the original input is amplified by a constant gain. With the pre-distorter, the power amplifier can be utilized up to its saturation point while still maintaining good linearity, thereby significantly increasing its efficiency (Figure 6).

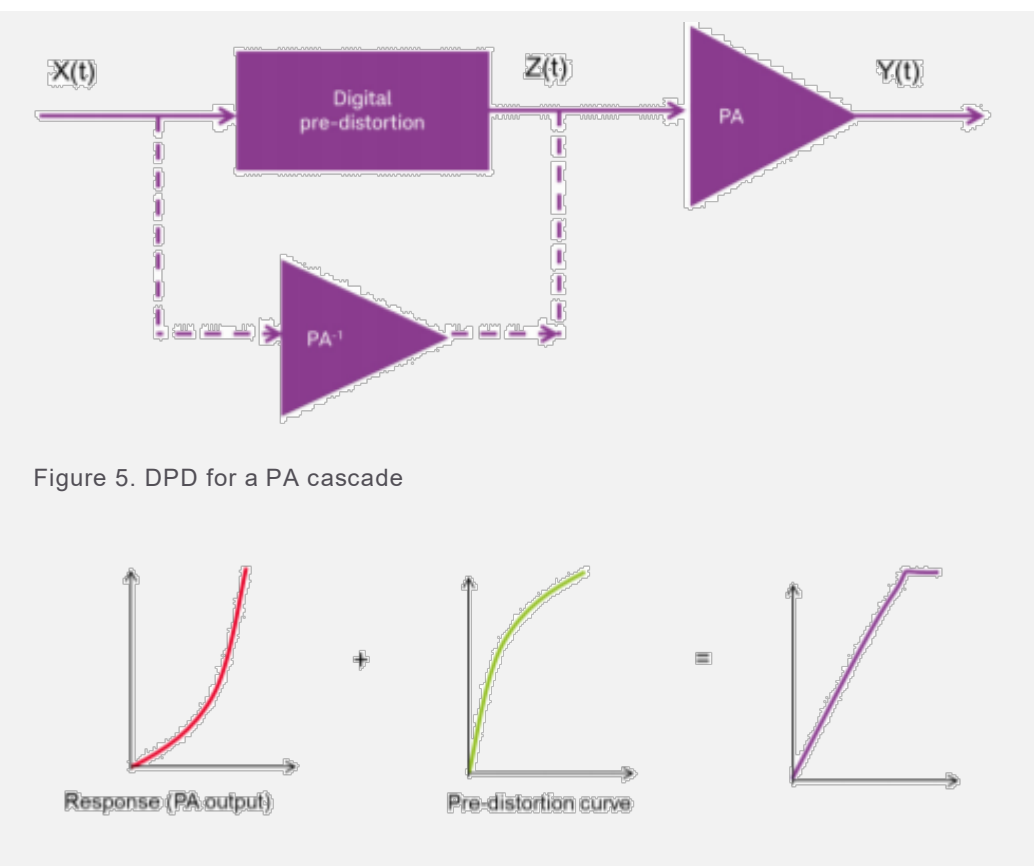

Figure 6. PA response with DPD

As shown in Figure 7, the DPD can be seen as an "inverse" of the PA. The DPD algorithm needs to model the PA behavior accurately and efficiently for successful DPD deployment.

Two DPD modes are supported with N9055EM0E:

- **Extract and Apply:** When DPD Mode is set to "Extract and Apply" (default), Power Amplifier measurements are done by measuring the post-distorted waveform played in SG. Once DPD process is completed, the pre-distorted waveform is generated inside SA, and then downloaded into SG again.
	- o Three PA model types are supported: Memory polynomial, Volterra series and LUT (Look-Up Table)
	- o Users can specify the number of iterations
	- o For memory polynomial and Volterra series memory model types, users can specify the memory order and non-linear order
	- o The DPD model can be exported for further verification
	- o Customer's proprietary DPD algorithm written in MATLAB (coming later)
- **Apply Only:** The waveform is directly pre-distorted according to the specified DPD mode
	- o If the PA Model Type is LUT (Look-up Table), the waveform is pre-distorted with the user input DPD model file of PA input versus PA output in terms of amplitude and phase;
	- o If the PA Model Type is Memory Polynomial or Volterra Series, the waveform is predistorted with the Memory Polynomial or Volterra Series Coefficient File.
	- o Waveform is directly pre-distorted with the user input LUT or coefficient file, loaded using Recall function of Signal Analyzer.

The required measurement bandwidth for acquiring signals will be determined by the bandwidth to be optimized. For example, to cover the channel adjacent to a 400 MHz 5G NR signal or 320 MHz 802.11be signal, 1200 MHz or 960 MHz bandwidth must be available for capture. The X-Series signal analyzers UXA N9042B together with M9384B or M9484C VXG can support a maximum bandwidth up to 2 GHz, which can provide bandwidth for analyzing DPD-applied waveforms with 400 MHz 5G NR FR2 signals or 320 MHz WLAN 802.11be signals.

#### Toggle between Pre-DPD and Post-DPD measurements

You can toggle measurement results between Pre-DPD (measuring Reference Waveform) or Post-DPD (measuring DPD Waveform), by turning DPD state.

In addition to explicitly setting DPD state to off, if a parameter is changed that needs to re-calculate DPD LUT or coefficients, the DPD State will be changed to off.

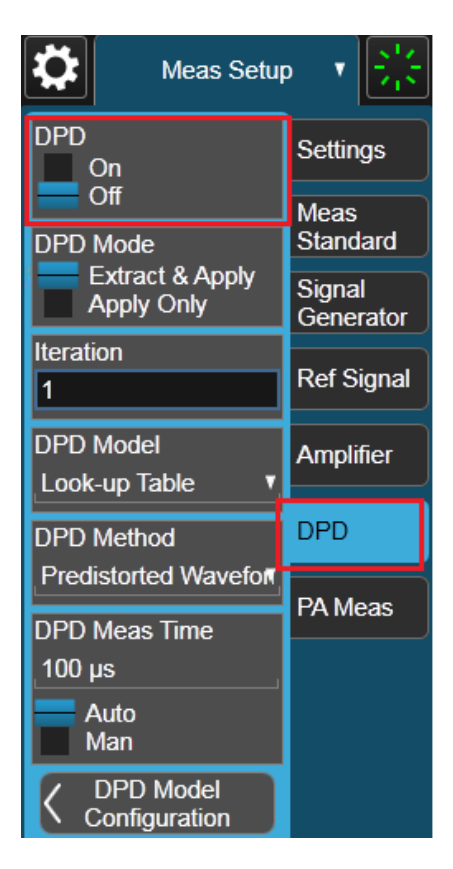

Figure 7. Toggle the DPD On/Off to switch between Pre-DPD and Post-DPD measurements

#### Enable Demod EVM in Power Amplifier Measurement Application

N9055EM0E Power Amplifier measurement application doesn't provide complicated EVM configuration. All the demodulation EVM parameters are synchronized from the measurement mode such as N9085EM0E for 5G NR and N9077EM1E/N9077EM2E for WLAN. So please make sure you have the 5G NR or WLAN license installed and the signal can be correctly demodulated in 5G NR or WLAN measurement application. You can either switch measurement Mode from Power Amplifier to 5G NR or open a new window for 5G NR mode as the example of Figure 8. When the EVM State is turned on in the Power Amplifier, demodulation EVM parameters will be synchronized from 5G NR mode automatically.

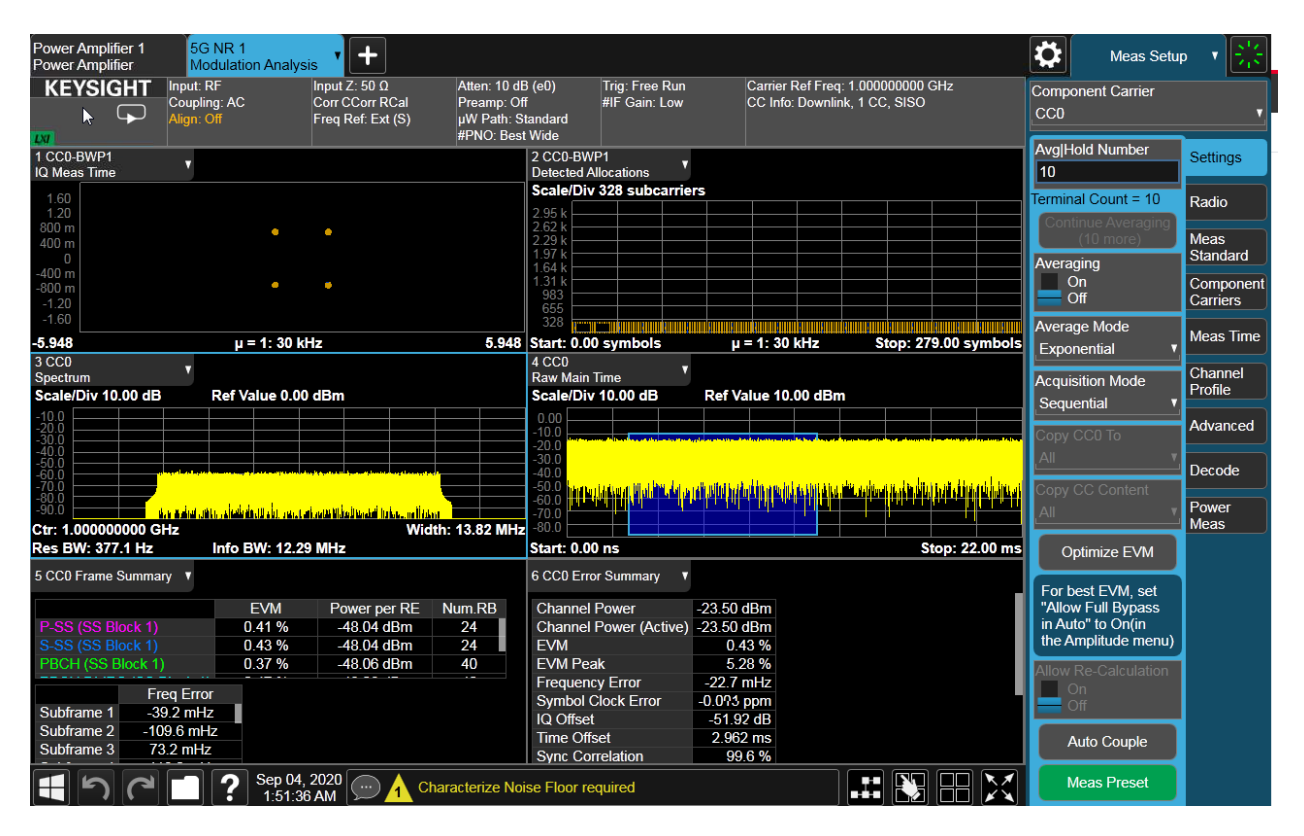

Figure 8. Switch from PA Test mode to 5G NR mode to check the correct demodulation settings

#### Enable "Optimize EVM"

You can turn on "**Optimize EVM**" in EVM configuration dialog, to get the optimized EVM result, Optimize EVM is designed as an "On/Off" state because there are multiple sub-measurements in one PA measurement loop such as ACP or EVM. As ACP and EVM use different hardware configurations, especially Mechanical Attenuator, then you'll hear a click noise when Mechanical Attenuator is adjusted. You can use "Single Mode" to avoid the continuous adjusting of the attenuator.

It is recommended to turn on "Optimize EVM" only in EVM vs. Power measurement, when Meas Type = Power Sweep; or use single mode when Meas Type = Single Power.

#### EVM vs. Power Measurement

The default measurement type is "Single Power" which means it will only make EVM measurement at the specified power. If you want to make the Power vs. EVM measurement, you can toggle the Meas Type from Single Power to Power Sweep, and then specify the Start Power, Stop Power, and Power Step. Min Power with DPD can also be specified, so only the power above the specified level will apply the DPD. You can toggle Extract DPD Once as On for only one time of DPD model extraction or it can extra the DPD model for each power level.

| Power Amplifier 1<br>Power Amplifier  | 5G NR 1<br><b>Modulation Analysis</b>          | $\ddot{}$                                                      |                                                                              |                                      |                    |                                                                                |                                  | $\overline{\mathbf{Q}}$<br><b>Meas Setup</b> |                         |
|---------------------------------------|------------------------------------------------|----------------------------------------------------------------|------------------------------------------------------------------------------|--------------------------------------|--------------------|--------------------------------------------------------------------------------|----------------------------------|----------------------------------------------|-------------------------|
| <b>KEYSIGHT</b><br>→<br><b>D</b> a    | Input: RF<br><b>Coupling: DC</b><br>Align: Off | Input Z: 50 $\Omega$<br><b>Corr CCorr</b><br>Freq Ref: Ext (S) | Atten: 10 dB (e0)<br>Preamp: Off<br>µW Path: Bypass<br><b>PNO: Best Wide</b> | <b>Trig: External 1</b><br>#IF Gain: | Power Sweep: 41/41 | Carrier Ref Freq: 1.000000000 GHz<br>SG: boxer6.srs.is.keysight.com, Connected |                                  | IQ Coherent<br>Averaging<br>On               | <b>Settings</b><br>Meas |
| 8 EVM vs. Power                       | v                                              |                                                                |                                                                              |                                      |                    |                                                                                |                                  | Off                                          | <b>Standard</b>         |
| Scale/Div 3.53 dB                     |                                                |                                                                | Ref Value -11.25 dB                                                          |                                      |                    |                                                                                |                                  | IQ Coherent<br><b>Averaging Number</b>       | Signal                  |
|                                       |                                                |                                                                |                                                                              |                                      |                    |                                                                                |                                  | 10                                           | Generator               |
| $-14.8$                               |                                                |                                                                |                                                                              |                                      |                    |                                                                                |                                  | <b>Meas Type</b>                             | <b>Ref Signal</b>       |
| $-18.3$                               |                                                |                                                                |                                                                              |                                      |                    |                                                                                |                                  | <b>Single Power</b>                          |                         |
| $-21.8$                               |                                                |                                                                |                                                                              |                                      |                    |                                                                                |                                  | <b>Power Sweep</b>                           | Amplifier               |
| $-25.4$                               |                                                |                                                                |                                                                              |                                      |                    |                                                                                |                                  | <b>Power Sweep</b><br>Config                 | <b>DPD</b>              |
| $-28.9$                               |                                                |                                                                |                                                                              |                                      |                    |                                                                                |                                  |                                              |                         |
| $-32.4$                               |                                                |                                                                |                                                                              |                                      |                    |                                                                                |                                  | <b>Meas Preset</b>                           | PA Meas                 |
| $-36.0$                               |                                                |                                                                |                                                                              |                                      |                    |                                                                                |                                  |                                              |                         |
| $-39.5$                               |                                                |                                                                |                                                                              |                                      |                    |                                                                                |                                  |                                              |                         |
| $-43.0$                               |                                                |                                                                |                                                                              |                                      |                    |                                                                                |                                  |                                              |                         |
| $-40.00$ dBm                          | $-23.6$ dBm                                    | -42.80dB                                                       |                                                                              |                                      |                    |                                                                                | $0.00$ dBm                       |                                              |                         |
| 10 EVM vs. Power Metrics              | $-24.6$ d $Bm$                                 | $-42.74dB$                                                     |                                                                              |                                      |                    |                                                                                |                                  |                                              |                         |
| <b>SAN MANUTER</b><br>$-25.00$ d $Bm$ | $-25.6$ d $Bm$                                 | $-42.45dB$                                                     |                                                                              |                                      |                    |                                                                                |                                  |                                              |                         |
| $-26.00$ dBm                          | $-26.6$ d $Bm$                                 | -42.33dB                                                       |                                                                              |                                      |                    |                                                                                |                                  |                                              |                         |
| $-27.00$ d $Bm$                       | $-27.6$ d $Bm$                                 | $-41.98dB$                                                     |                                                                              |                                      |                    |                                                                                |                                  |                                              |                         |
| $-28.00$ d $Bm$                       | $-28.6$ d $Bm$                                 | $-41.69dB$                                                     |                                                                              |                                      |                    |                                                                                |                                  |                                              |                         |
| $-29.00$ d $Bm$                       | $-29.6$ d $Bm$                                 | $-41.22dB$                                                     |                                                                              |                                      |                    |                                                                                |                                  |                                              |                         |
| $-30.00$ d $Bm$                       | $-30.6$ d $Bm$                                 | $-40.87dB$                                                     |                                                                              |                                      |                    |                                                                                |                                  |                                              |                         |
| $-31.00$ d $Bm$                       | $-31.6$ d $Bm$                                 | $-40.36dB$                                                     |                                                                              |                                      |                    |                                                                                |                                  |                                              |                         |
| $-32.00$ d $Bm$                       | $-32.6$ d $Bm$                                 | $-39.88dB$                                                     |                                                                              |                                      |                    |                                                                                |                                  |                                              |                         |
| $-33.00$ d $Bm$                       | $-33.6$ d $Bm$                                 | $-39.25dB$                                                     |                                                                              |                                      |                    |                                                                                |                                  |                                              |                         |
| $-34.00$ d $Bm$                       | $-34.6$ d $Bm$                                 | $-38.63dB$                                                     |                                                                              |                                      |                    |                                                                                |                                  |                                              |                         |
| $-35.00$ d $Bm$                       | $-35.6$ d $Bm$                                 | $-37.94dB$                                                     |                                                                              |                                      |                    |                                                                                |                                  |                                              |                         |
| $-36.00$ d $Bm$                       | $-36.6$ d $Bm$                                 | $-37.22dB$                                                     |                                                                              |                                      |                    |                                                                                |                                  |                                              |                         |
| $-37.00$ d $Bm$                       | $-37.6$ d $Bm$                                 | $-36.41dB$                                                     |                                                                              |                                      |                    |                                                                                |                                  |                                              |                         |
| $-38.00$ d $Bm$                       | $-38.6$ d $Bm$                                 | $-35.64dB$                                                     |                                                                              |                                      |                    |                                                                                |                                  |                                              |                         |
| $-39.00$ d $Bm$                       | $-39.6$ d $Bm$                                 | $-34.76dB$                                                     |                                                                              |                                      |                    |                                                                                |                                  |                                              |                         |
| $-40.00$ d $Bm$                       | $-40.6$ d $Bm$                                 | $-33.89dB$                                                     |                                                                              |                                      |                    |                                                                                |                                  |                                              |                         |
|                                       |                                                |                                                                |                                                                              |                                      |                    |                                                                                |                                  |                                              |                         |
|                                       |                                                |                                                                |                                                                              |                                      |                    |                                                                                |                                  |                                              |                         |
|                                       | ?                                              | Sep 07, 2020<br>⊕<br>1:33:17 AM                                |                                                                              |                                      |                    | 閃<br>₩                                                                         | $\sum_{\lambda}$<br>الالكا<br>nn |                                              |                         |

Figure 9. Power vs. EVM result for 5G NR signal with DPD

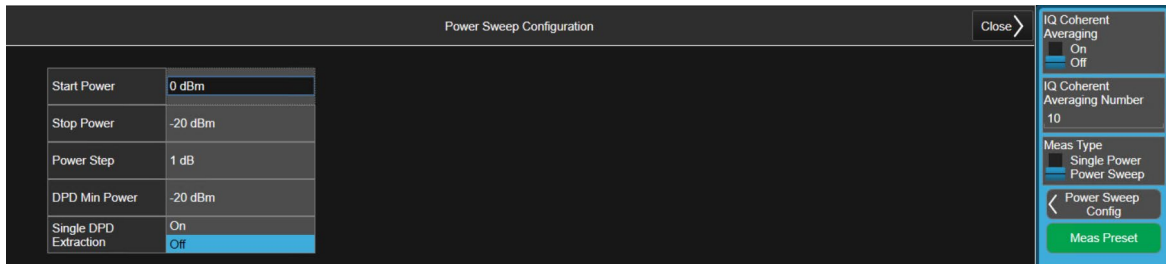

Figure 10. Switch Meas Type from Single Power to Power Sweep and show the Power Sweep parameter settings

## Apply DPD directly to M9384B VXG

M9384B VXG supports DPD LUT (Look-Up Table) and Memory Polynomial models with FW version A.06.xx or later. Then N9055EM0E Power Amplifier measurement application doesn't need to download the Pre-distorted waveform into M9384B VXG. N9055EM0E Power Amplifier measurement application just sends the DPD LUT or Memory Polynomial coefficients directly to M9384B VXG, via SCPI command. This can significantly improve the overall PA test speed. You can see the flag "D" is shown on M9384B VXG GUI. This means the DPD model is now enabled in M9384B VXG. When the connected SG is connected and detected with this feature, it will automatically switch the DPD Method from "Pre-distorted Waveform" to "Generator".

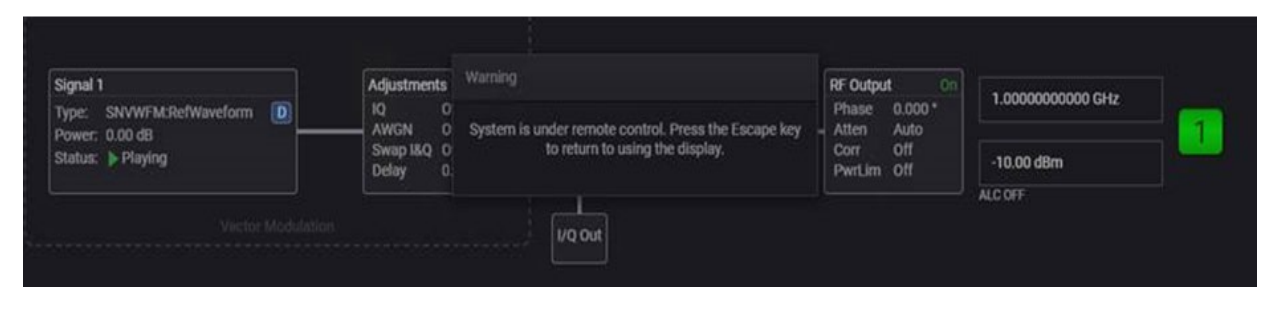

Figure 11. VXG front-panel display with DPD LUT enabled

## Burst Formation & Mask for PA Enabled Signal

To improve the efficiency, the power amplifier (PA) can work in an energy saving mode. In this mode, an On-Off signal is used to turn the PA on or off. The PA is on when this signal is on, and it is off when this signal is off. This signal can be called PA enabled signal, which is a burst mask over the PA input signal. Now N9055EM0E can enable or disable the reconstruction of the reference waveform and its mask signals for users to evaluate the impact of the power supply On/Off of the PA on the EVM readouts.

When Burst Shape & Mask is enabled, zeros will be added before ( $@T1$  as Lead Interval) and after ( $@T3$ as Lag Interval and @T4 as Idle Interval) the resampled reference waveform as well as its Marker 1 signal. And a PA Enable Mask (the blue waveform in the diagram below) is constructed during the procedure so that a cyclic burst, of which the period is  $T1 + T2 + T3 + T4$  and the duty cycle is  $(T1 + T2 +$ T3) / the period \* 100%, is yielded and fed to the switch of the power supply of the PA under test.

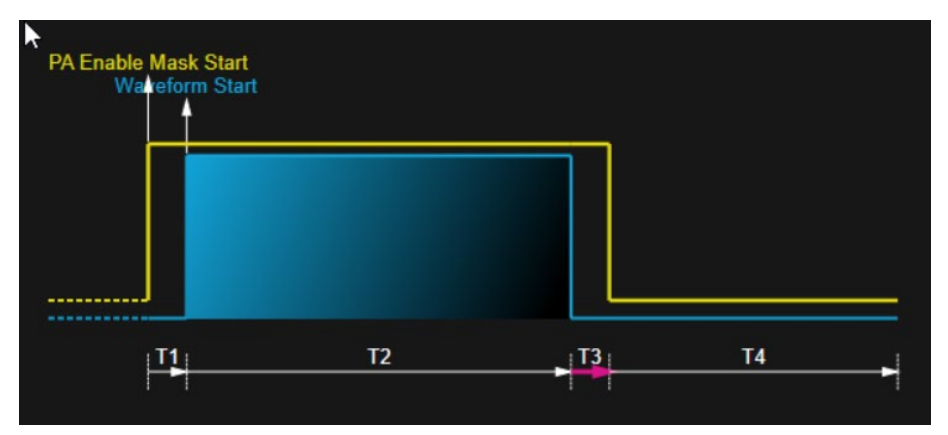

Figure 12. Burst Formation Mask for the PA Enabled Signal

## Envelope Tracking Testing

Envelope tracking is an adaptive power control scheme for RF power amplifiers in which the RF PA power supply is dynamically adjusted to match the envelope of the transmit signal and delivers higher voltages only when needed, improving battery consumption and heat dissipation in the PA.

Envelope tracking provides two key system benefits:

- Maximum RF PA efficiency for longer battery life and usage time
- Maximum RF PA heat reduction

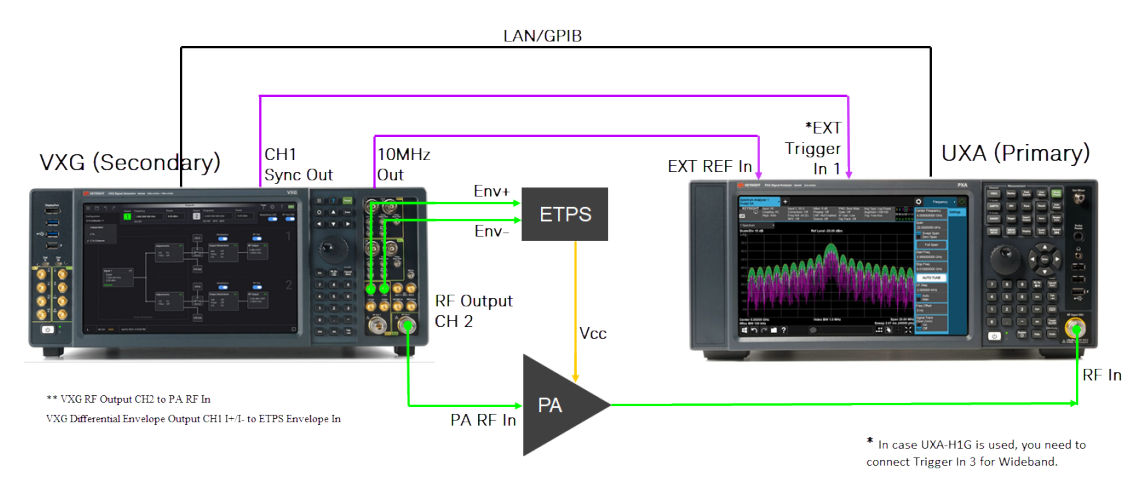

Figure 13. the instrument connection of Power Amplifier measurement with Envelope Tracking

#### **Oversampling**

The envelope is generated from the IQ sample's absolute magnitude, typically with 3x to 6x oversampling applied in order to create a wider bandwidth waveform. The basic sample rate of a 20 MHz LTE signal is 30.72 MHz and the envelope's sample rate will be 92.16 MHz for 3x oversampling and 184.32 MHz for 6x oversampling.

#### **Shaping table**

Raw envelope data generated from the IQ signal will go through the shaping table before being applied to the ET power supply (ETPS). Typically, the shaping table has a so-called "de-troughing" function to avoid having the envelope voltage drop down to 0 V. Shaping tables are usually based on maximum efficiency operation.

#### **Timing alignment**

ETPS dynamically adjusts the power supply voltage to the PA. As defined in the MIPI™ Alliance's eTrak standard, most ETPS have differential inputs and therefore, the envelope waveform generator must have differential output. ETPS output is applied to the PA's supply line. This voltage has to be applied to the PA with precise timing relative to the input RF signal. Typically, the timing alignment between RF and envelope has to be less than 1 ns. Rough timing adjustments between RF and envelope can be achieved with an oscilloscope before connecting to the ETPA and ETPS. However, due to internal delays in the ETPS and the RF PA, the final tuning has to be done with the ETPA output using parameters such as EVM or ACLR. Precise timing adjustments, down to a fraction of a nanosecond, may be required to optimize ET system performance.

## Feature Summary

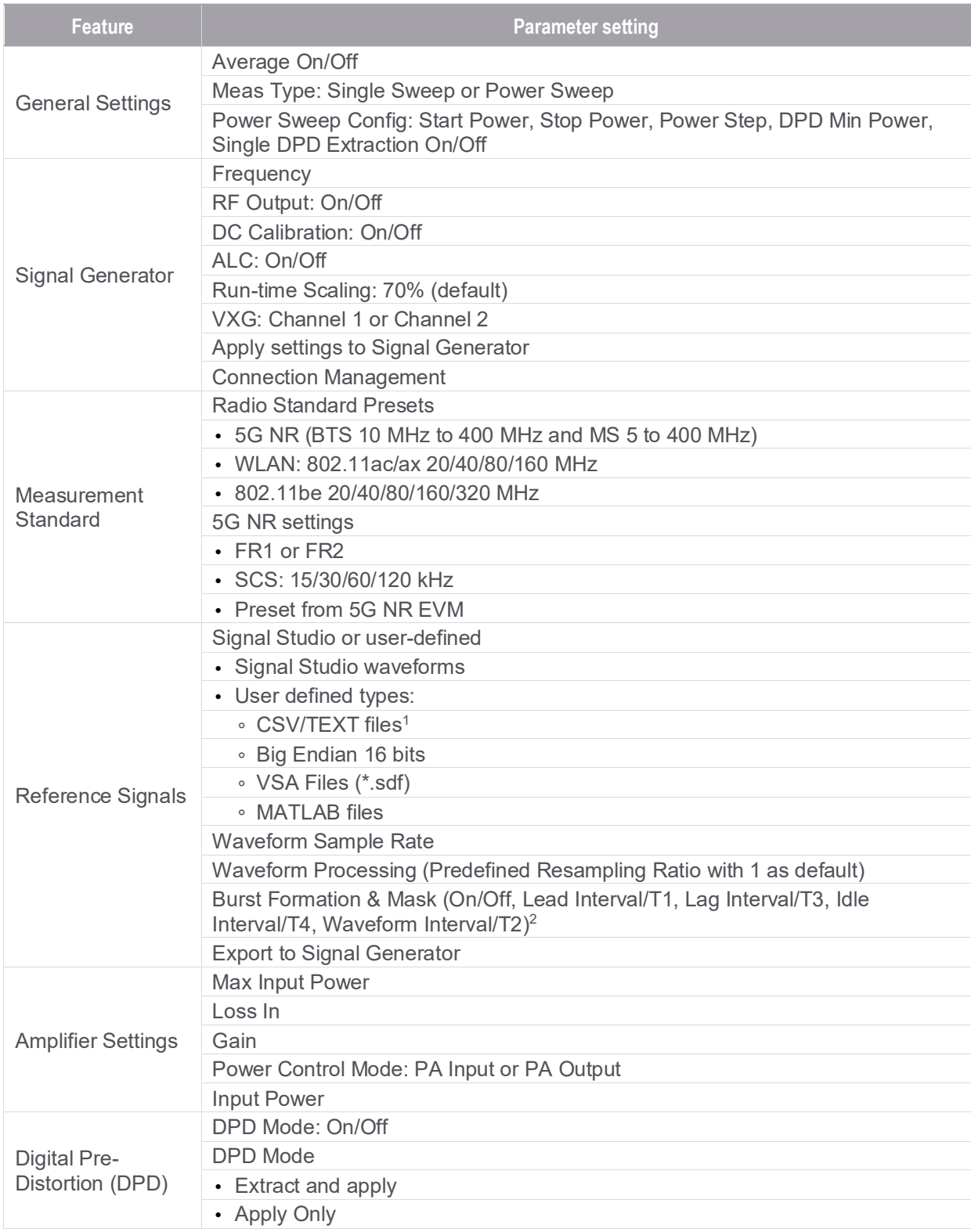

1. This feature requires the M9384B VXG with FW version A.06 or above. 2. This feature requires the N9055EM0E with license version above 2021.1101.

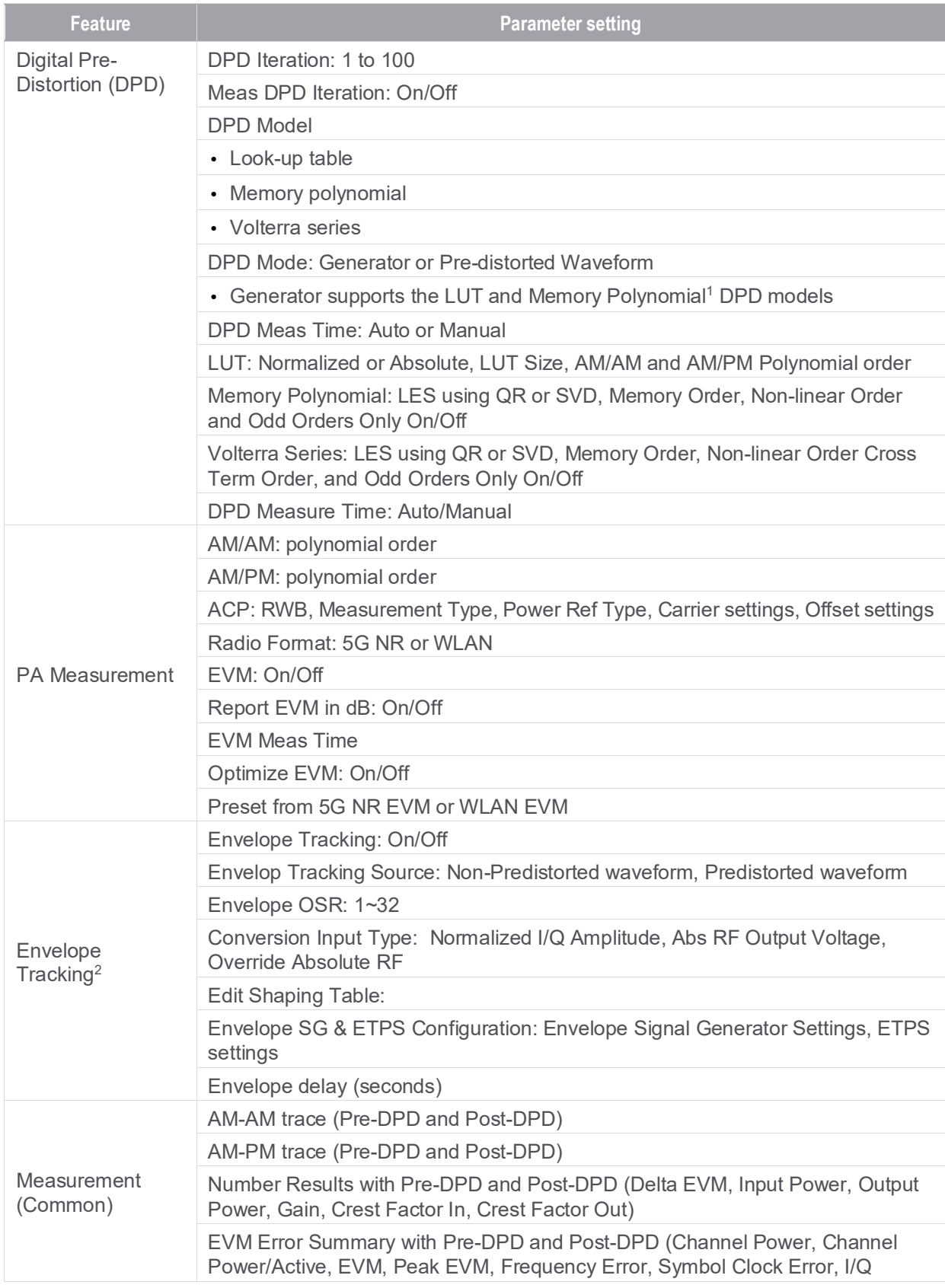

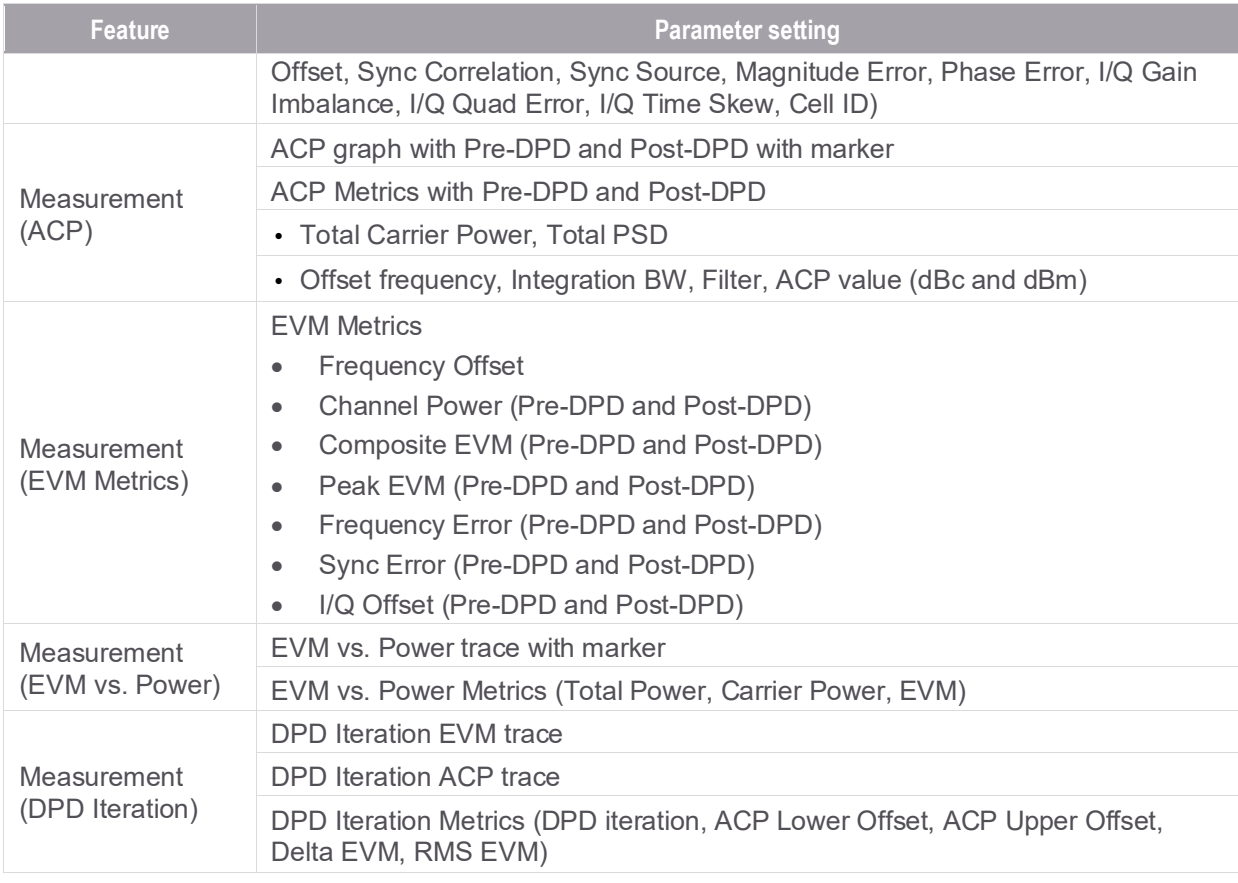

1. This feature requires the M9384B VXG with FW version A.06 or above. 2. This feature requires the N9055EM0E with license version above 2021.1101.

## Ordering Information

#### Flexible Software Licensing and Configuration

- **Node-locked:** Allows you to use the license on one specified instrument/computer.
- **Transportable:** Allows you to use the license on one instrument/computer at a time. This license may be transferred to another instrument/computer using Keysight's online tool.
- **Floating:** Allows you to access the license on networked instruments/computers from a server, one at a time. For concurrent access, multiple licenses may be purchased. Floating support single site, single region and worldwide three different types.
- **USB portable:** Allows you to move the license from one instrument/computer to another by end-user only with certified USB dongle, purchased separately.
- **Subscription (time-based):** License is time limited to a defined period, such as 12-months

#### **Try Before You Buy!**

Evaluate a full-featured version of our X-Series measurement application with our FREE trial. Redeem one 30-day trial license of each measurement application online at www.keysight.com/find/ X-Series apps trial

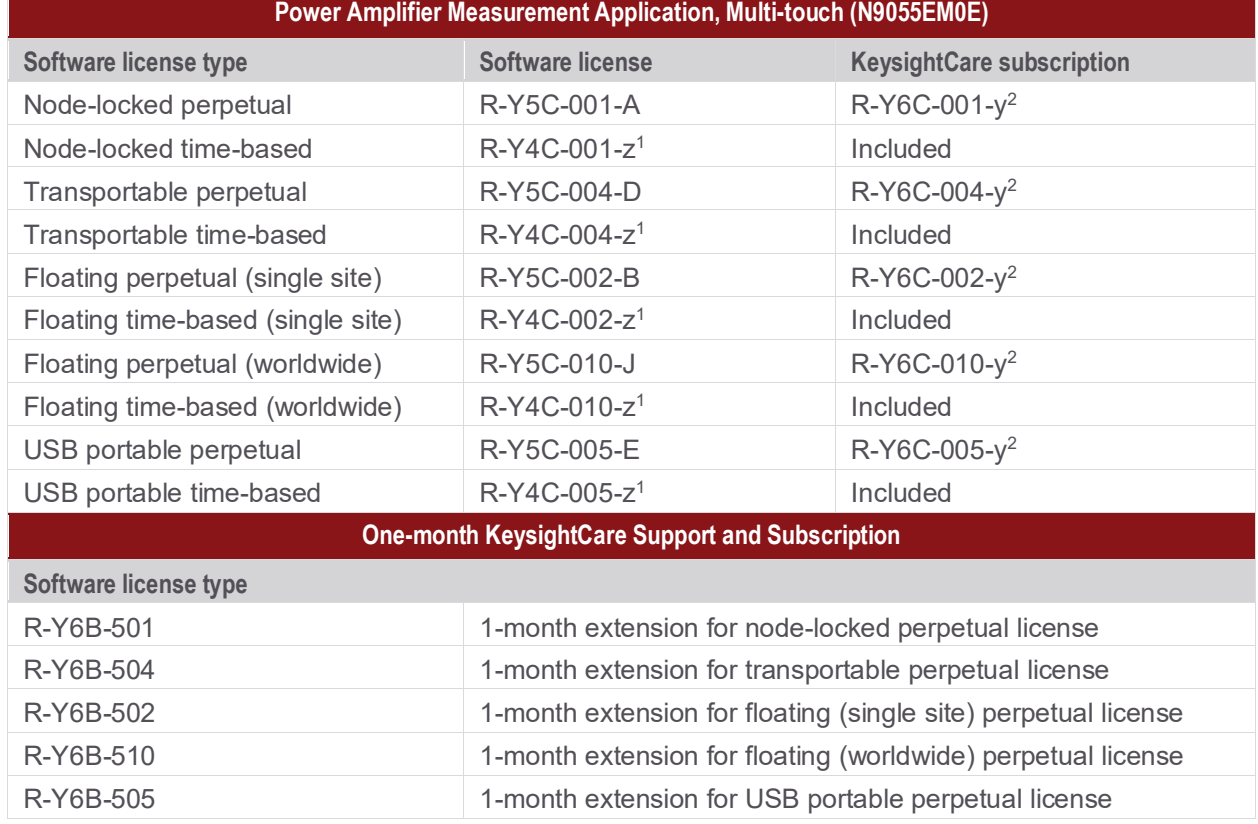

1. z means different time -based license duration. F for 6 months, L for 12 months, X for 24 months, and Y for 36 months. All time-based licenses have included the support subscription same as the time-base duration. y means different support subscription duration. L for 12 months (as default), X for 24 months, Y for 36 months, and Z for 60-months.

Support subscription must be purchased for all perpetual licenses with 12-months as the default. All software upgrades and KeysightCare support are provided for software licenses with valid support subscription.

2. Support subscription for all perpetual licenses can be extended with monthly extensions.

## Hardware and Software Configuration

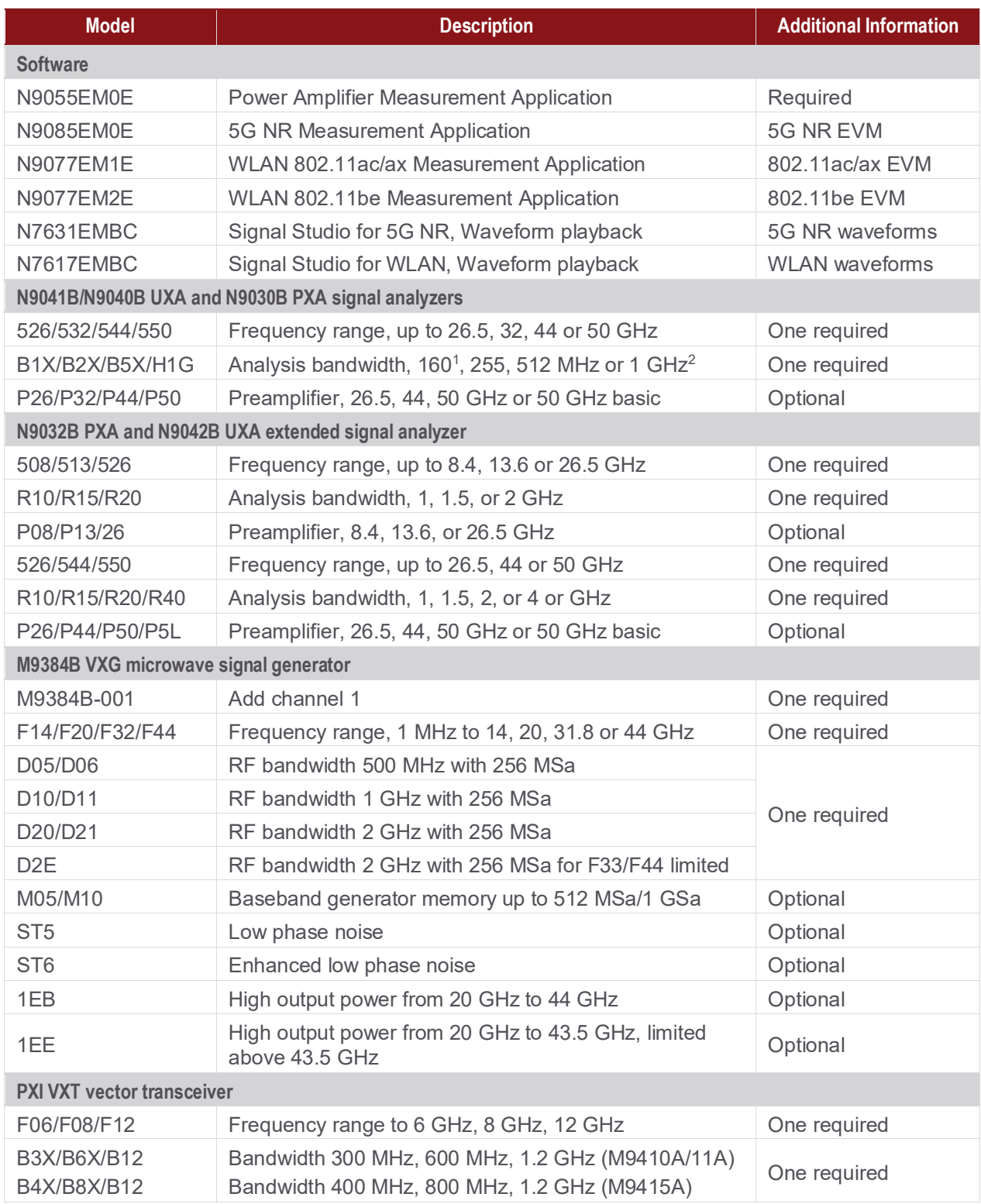

1. B1X option for 160 MHz analysis bandwidth is only qualified with N9030B PXA. 2. N9041B UXA only qualifies with H1G option for 1GHz analysis bandwidth.

## Additional Information

#### **Websites**

- X-Series measurement applications: [www.keysight.com/find/X-Series\\_apps](http://www.keysight.com/find/X-Series_apps)
- Download X-Series measurement application: [www.keysight.com/find/X-Series\\_apps\\_software](http://www.keysight.com/find/X-Series_apps_software)
- Learn about compatible instruments: [www.keysight.com/find/X-Series\\_apps\\_platform](http://www.keysight.com/find/X-Series_apps_platform)
- 30-day trial license for X-Series measurement application: [www.keysight.com/find/X-Series\\_apps\\_trial](http://www.keysight.com/find/X-Series_apps_trial)
- X-Series Signal Analyzers: [www.keysight.com/find/X-Series\\_SA](http://www.keysight.com/find/X-Series_SA)
- M9384B VXG Microwave Signal Generator[: www.keysight.com/find/VXG](http://www.keysight.com/find/VXG)
- N7614C Signal Studio for Power Amplifier: [www.keysight.com/find/N7614C](http://www.keysight.com/find/N7614C)
- N9055EM0E Power Amplifier measurement application: www.keysight.com/find/N9055EM0E

#### **Literatures**

- X-Series Measurement Application, Brochure, [5989-8019EN](http://literature.cdn.keysight.com/litweb/pdf/5989-8019EN.pdf)
- 5G NR Measurement Application Technical Overview, [5992-2916EN](http://literature.cdn.keysight.com/litweb/pdf/5992-2916EN.pdf)
- WLAN Measurement Application, Technical Overview, [5992-2840EN](http://literature.cdn.keysight.com/litweb/pdf/5992-2840EN.pdf)
- Signal Studio for 5G NR, Technical Overview, [5992-2762EN](http://literature.cdn.keysight.com/litweb/pdf/5992-2762EN.pdf)
- Signal Studio for WLAN, Technical Overview, [5992-2742EN](http://literature.cdn.keysight.com/litweb/pdf/5992-2742EN.pdf)
- N7614C Signal Studio for Power Amplifier, Technical Overview, [5992-2741EN](http://literature.cdn.keysight.com/litweb/pdf/5992-2741EN.pdf)

## Learn more at: www.keysight.com

For more information on Keysight Technologies' products, applications, or services, please contact your local Keysight office. The complete list is available at: www.keysight.com/find/contactus

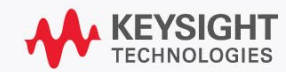